#### Comment trouver de la documentation juridique?

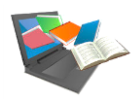

Lexis  $36G$ <sup>\*</sup> Intelligence

Accéder à une plateforme juridique donnant accès au fonds documentaire de l'éditeur LexisNexis : Encyclopédies, Revues, Jurisprudence (dont Jurisdata), Législation, Actualités et Conventions collectives. Des synthèses, fiches de méthodologie et fiches de révision sont également disponibles.

## Accéder à Lexis 360 Intelligence

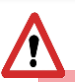

Que ce soit sur le campus ou à distance, penser à se connecter à l'ENT : [https://www.monespace.ut-capitole.fr](https://www.monespace.ut-capitole.fr/). Dans l'onglet Consulter, cliquer sur le lien Bibliothèque en ligne. Puis dans la partie Bases de données cliquer sur le lien Consulter la liste. Sous le titre Lexis 360, cliquer sur le lien Accès.

Pour accéder au contenu, il faut se créer un compte avec son mail ut-capitole.fr prenom.nom@ut-capitole.fr

### Trouver des documents juridiques sur un sujet à l'aide de mots-clés

#### De la recherche simple ...

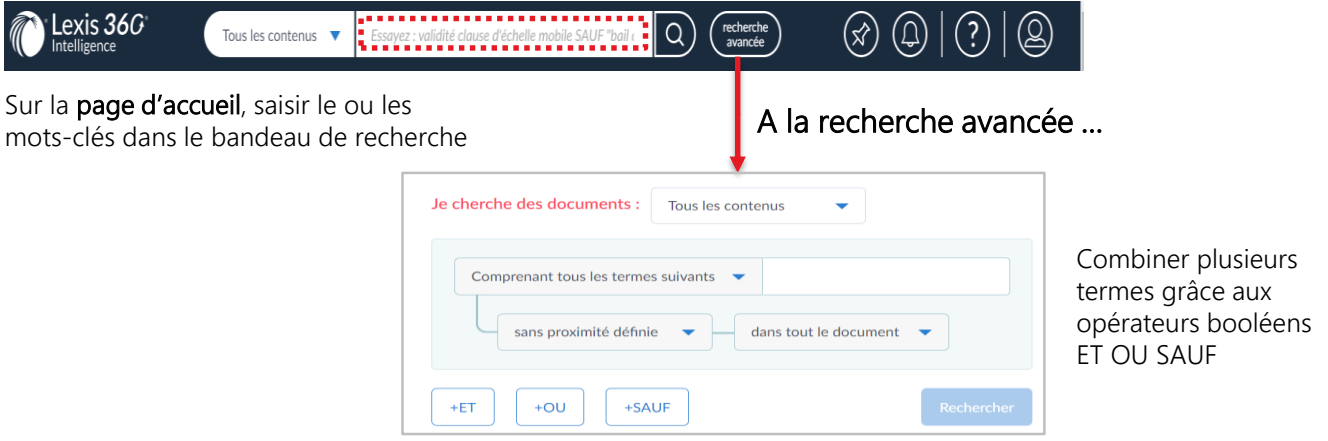

## Trouver des documents juridiques en choisissant le type de contenu

- 1 Sur la page d'accueil, dans le menu Contenus, choisir le contenu qui vous intéresse, les revues par exemple
- 2 La liste de toutes les revues disponibles s'affiche. Cliquez sur la revue de votre choix.
- Une fois la revue affichée, vous obtenez la liste de tous les numéros. Vous pouvez afficher le sommaire 3

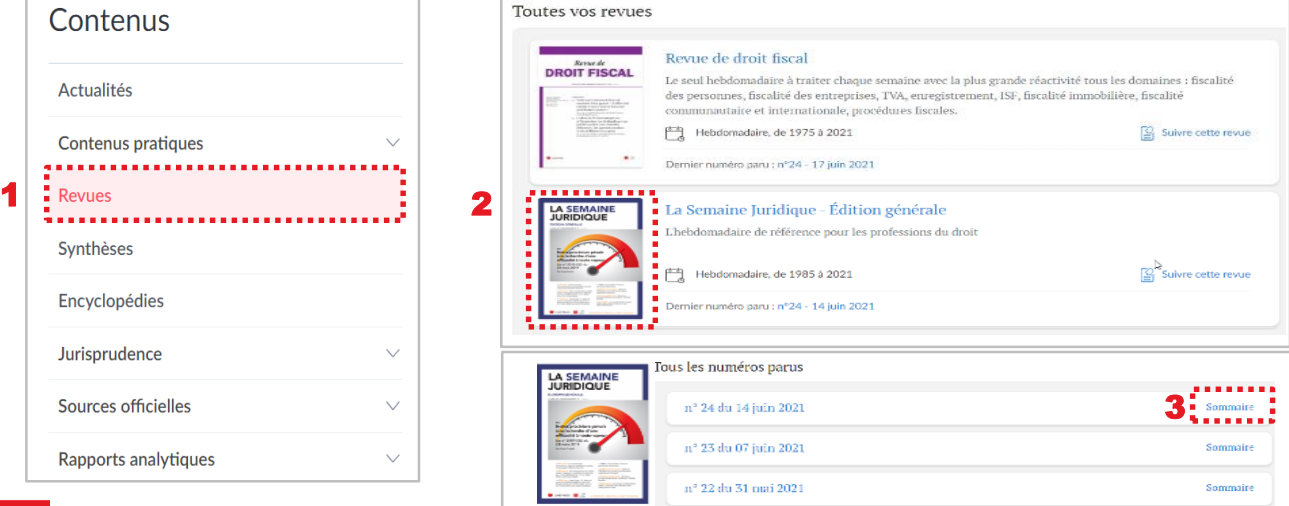

### Exploiter la liste de résultats après une recherche par mots-clés

De la liste des résultats……

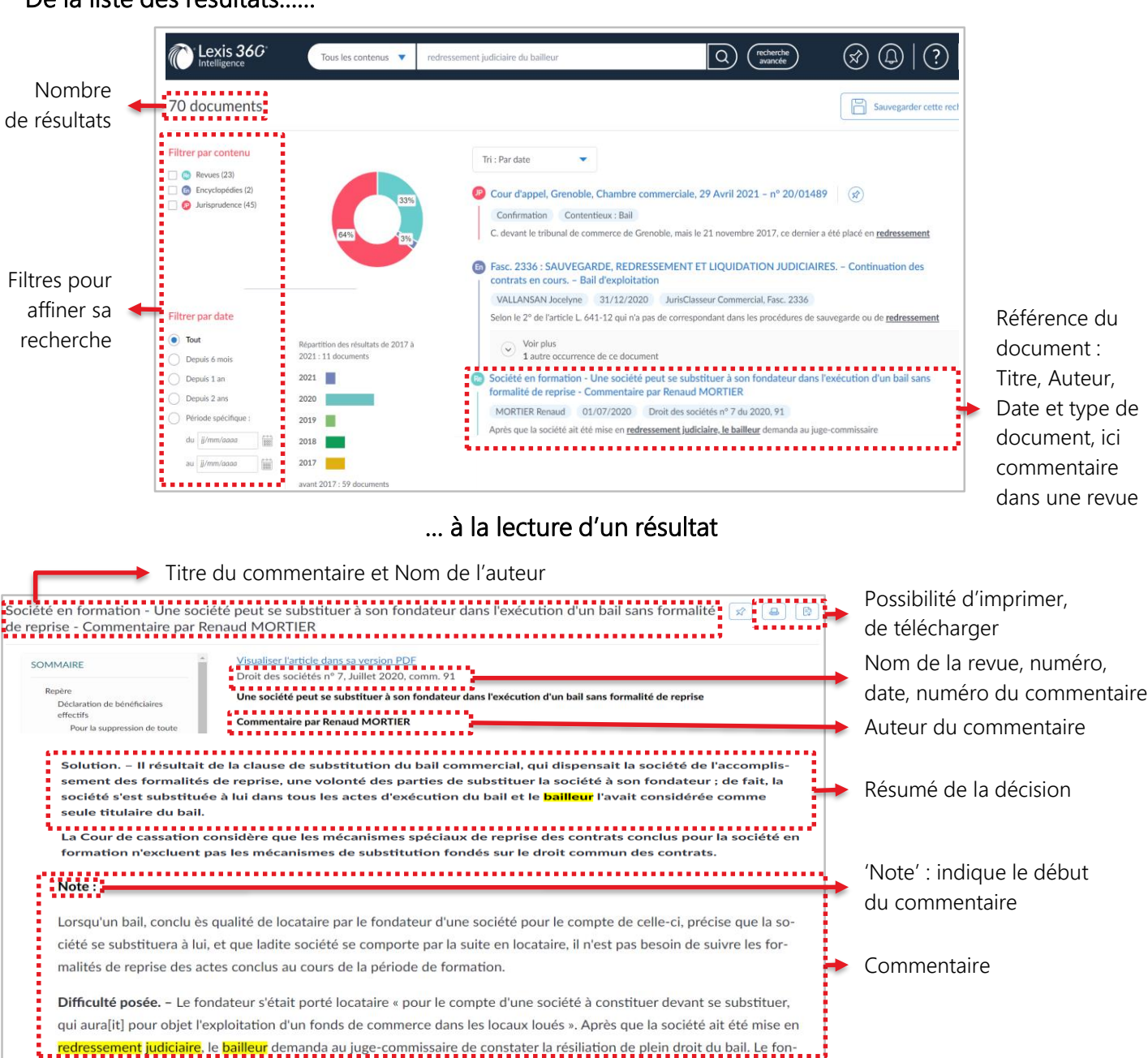

# Les fiches pédagogiques accessibles depuis le menu Contenus

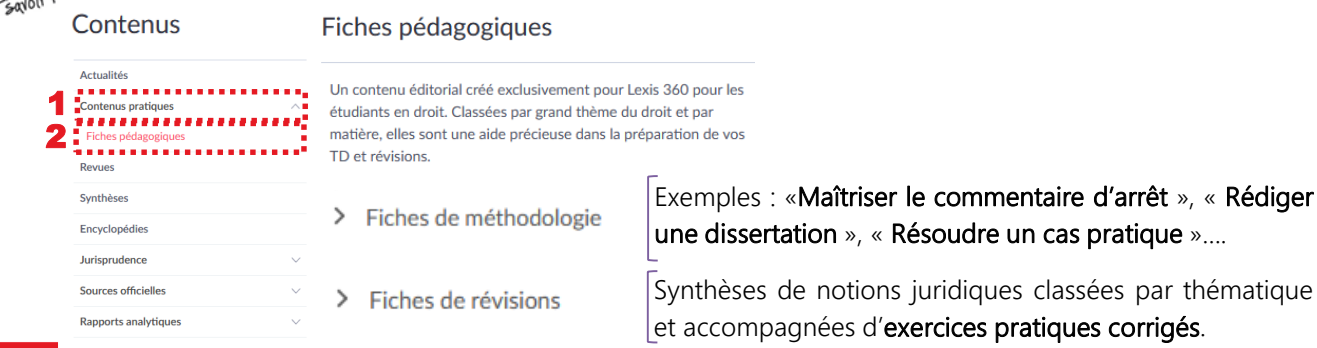

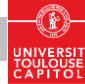